**pISSN: 2442-3386 eISSN: 2442-4293**

 **Vol 1 No 2 Juli 2015, 75 - 80**

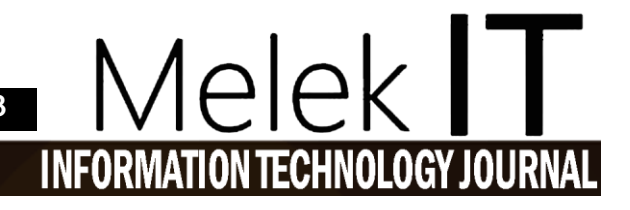

# **SISTEM PEREKRUTAN ATLET DAYUNG PUSAT LATIHAN DAERAH JAWA TIMUR**

# **Septian Roselina Dwi Ariani <sup>1</sup> , Nia Saurina<sup>2</sup> , Shofiya Syidada³**

1,2,3 Program Studi Teknik Informatika, Fakultas Teknik, Universitas Wijaya Kusuma Surabaya [septianroselinadwiariani@gmail.com,](mailto:septianroselinadwiariani@gmail.com) [niasaurina@yahoo.com,](mailto:niasaurina@yahoo.com) [shofiya@uwks.ac.id](mailto:shofiya@uwks.ac.id) 

## **Abstrak**

Puslatda Dayung Jawa Timur adalah pusat pelatihan daerah olahraga dayung yang berada di Jawa Timur. Kriteria atlet pada Puslatda Dayung Jawa Timur telah ditentukan oleh KONI, sehingga tidak semua atlet dapat masuk di Puslatda. Pada perekrutan atlet dayung di puslatda ini masih secara manual, sehingga membuat para pengurus puslatda kesulitan untuk mengetahui perkembangan dan asal dari pusat latihan cabang (puslatcab) mana para calon atlet-atlet yang ada di jawa timur. Dari sinilah peneliti muncul ide untuk mengatasi masalah tersebut dengan membuat Sistem Perekrutan Atlet Dayung Pusat Latihan Daerah (PUSLATDA) Jawa Timur.

Hasil dari sistem ini, untuk memudahkan dan mempercepat para pengurus puslatda dayung jawa timur untuk mengetahui perkembangan, asal dan kriteria para atlet.

**Kata Kunci** : Puslatda Dayung Jawa Timur, Sistem

#### *Abstract*

*Puslatda East Java Rowing is rowing regional training center located in East Java . Criteria Puslatda* Rowing athletes in East Java has been determined by KONI, so not all athletes can enter in Puslatda. The recruitment of athletes rowing in this Puslatda still manually, thus making the board Puslatda difficult to *determine the origin of the development and training center branch ( puslatcab ) where the candidate athletes in eastern Java . From this research came the idea to solve the problem by making Rowing Athlete Recruitment System Regional Training Centre ( Puslatda ) East Java .*

*Results of this system , to facilitate and accelerate the paddle board Puslatda eastern Java to know the development , origin and criteria for athletes.*

*Keyword : Paddle Puslatda East Java, Systems*

# **I. PENDAHULUAN**

Puslatda Dayung Jawa Timur adalah tempat untuk membina atlet yang berkualitas dan yang akan dipersiapkan untuk mengikuti Kejuaraan Nasional Junior dan Kejuaraan Nasional Senior, serta Pekan Olahraga Nasional. Kriteria atlet pada Puslatda Dayung Jawa Timur telah di tentukan oleh KONI, sehingga tidak semua atlet dapat masuk di Puslatda. Pada penentuan atlet dayung di puslatda ini masih secara manual, sehingga membuat para pengurus puslatda kesulitan untuk mengetahui perkembangan dan berasal dari puslatcab mana para calon atlet-atlet yang ada di jawa timur. Untuk mempercepat proses perekrutan atlet puslatda dayung di jawa timur ini, sangat membutuhkan sebuah sistem yang memungkinkan para pengurus puslatda untuk mengetahui perkembangan dan berasal dari pengcabpengcab mana para calon atlet-atlet yang ada di jawa timur.

Dari sinilah peneliti muncul ide untuk mengatasi masalah tersebut dengan membuat Sistem Perekrutan Atlet Dayung Pusat Latihan Daerah (PUSLATDA) Jawa Timur. Yang diharapkan dengan terbangunnya Sistem Perekrutan Atlet Dayung PUSLATDA Jawa Timur ini menjadi salah satu alternatif penyelesaian masalah, sehingga memudahkan para pelatih dan pengurus puslatda dayung jawa timur untuk mengetahui perkembangan, asal dan kriteria para atlet.

#### **II. TINJAUANPUSTAKA**

#### **2.1 Puslatda Dayung Jawa Timur**

PUSLATDA JATIM adalah sebuah program kerja Komite Olahraga Nasional Indonesia (KONI) Provinsi Jawa Timur yang di persiapkan secara periodic 4 (empat) tahunan dalam rangka persiapan setiap pelaksanaan Pekan Olahraga Nasional (PON).

# **2.2 Jenis Olahraga Dayung**

Cabang olahraga dayung yang berkembang di Indonesia merupakan gabungan dari beberapa jenis olahraga yaitu *rowing, canoeing, dan traditional boet race.* Dalam tataran dunia internasional, ketiga cabang olahraga tersebut memiliki induk organisasi internasional tersendiri, yaitu *Federational Societies de Aviron (FISA)* untuk rowing, *International Canoe Federation (ICF)* untuk canoeing dan *International Dragon Boat Federation (IDBF)* untuk tradisional boat race. Di Indonesia ketiga cabang olahraga tersebut bernaung di bawah satu induk organisasi yaitu Persatuan Olahraga Dayung Seluruh Indonesia (PODSI).

# **III. METODOLOGIPENELITIAN**

# **3.1 IdentifikasiKebutuhan**

Dalam penelitian ini diperlukan langkah awal yaitu melakukan identifikasi kebutuhan, dimana peneliti melakukan studi literatur guna mendapatkan data yang akurat, terpercaya dan dapat dipertanggung jawabkan. Identifikasi kebutuhan ini bertujuan untuk mengetahui komponen yang diperlukan dalam topik yang peneliti angkat. Dalam langkah ini didapatkan referensi buku dan selain itu peneliti juga melakukan wawancara dengan La Bau untuk mendapatkan penjelasan mengenai perekrutan Atlet Puslatda Dayung JawaTimur. Hasil wawancara kepada La Bau, dengan adanya analisa dan sistem ini dapat membantu perekrutan atlet dayung PUSLATDA Jawa Timur yang sebelumnya mengalami kesulitan untuk melakukan perekrutan atlet.

# **3.2 Analisa Kebutuhan**

Pada penelitian ini diperlukan data dan informasi. Oleh karena itu, digunakan teknik pengumpulan data sebagai berikut :

a. Analisa Kebutuhan Pelatih

Pada analisa kebutuhan pelatih, pelatih mendaftar calon atlet puslatda yang telah terdaftar pada puslatcab. Pelatih memberikan jenjang pelatihan, agar atlet dapat masuk ke puslatda dan bersaing menjadi atlet terbaik untuk dapat mengikuti pertandingan di Pekan Olahraga Nasional (PON).

## b. Analisa Kebutuhan Pengurus

Pada analisa kebutuhan pengurus, pengurus dapat melihat seluruh identitas atlet puslatda, melihat jenjang kepelatihan atlet, mengetahui para atlet terbaik

untuk dapat mengikuti pertandingan, serta memberikan Surat Keputusan (SK) bagi para calon atlet puslatda yang telah berhasil masuk seleksi puslatda.

## **3.3 Perancangan Sistem**

Pada tahap ini sebelum membuat aplikasi program, peneliti mendesign aplikasi dengan menggunakan *UML (Unified Modelling sistem)* yang mencakup *use case diagram* dan *class diagram*. Tujuan menggunakan *(Unified Modelling sistem ) UML* untuk menggambarkan alur kerja sebuah sistem yang peneliti buat, dengan menggunakan *(Unified Modelling sistem) UML* maka gambaran secara garis besar sebuah sistem yang akan dibuat dapat di rencanakan, sehingga pada tahap pengembangan sistemnya juga akan lebih mudah.

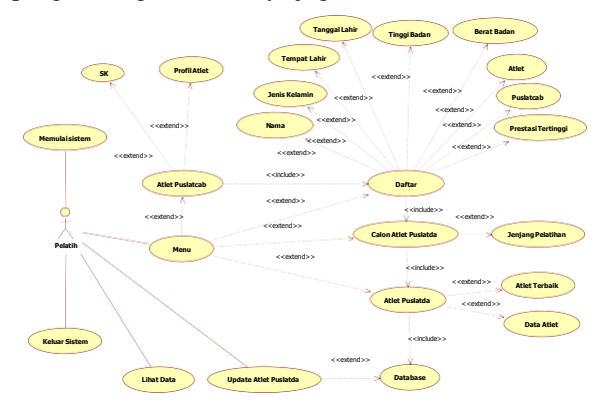

Gambar 1. Use Case Diagram Pelatih

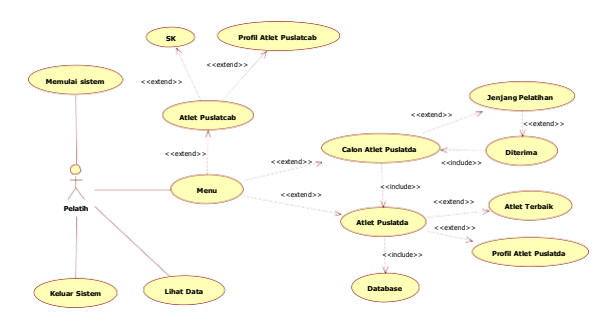

Gambar 2. Use Case Diagram Pengurus

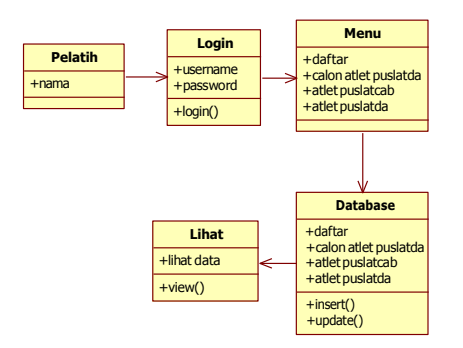

Gambar 3. Class Diagram Pelatih

 **Vol 1 No 2 Juli 2015, 77 - 80**

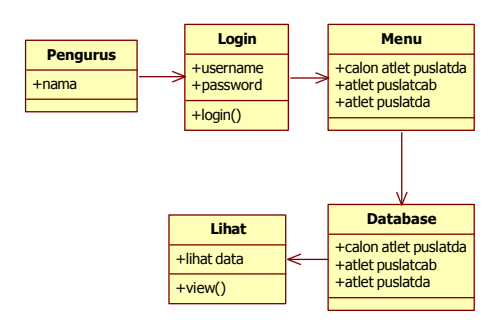

Gambar 4. Class Diagram Pengurus

# **IV. HASILDAN PEMBAHASAN**

#### **4.1 Pengujian Sistem**

Untuk masuk ke halaman pembelian, pembeli Pada tahap ini dihasilkan sebuah pengujian sehingga dapat menjelaskan urutan dari jalannya aplikasi yang telah dirancang. Pengujian aplikasi penentuan atlet dayung pusat latihan daerah (PUSLATDA) Jawa Timur, meliputi :

- $\triangleright$  Akses Halaman masuk
- $\triangleright$  Akses Halaman menu
- Akses Halaman daftar
- Akses Halaman calon atlet puslatda
- $\triangleright$  Akses Halaman atlet puslatcab
- Akses Halaman atlet puslatda

#### **4.1.1. Akses Halaman Masuk**

Pada pengujian ini pelatih mememasukkan username dan password kemudian meng-klik sign ini

Halaman Masuk

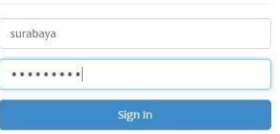

Gambar 3. Akses Halaman Masuk

Pada gambar 3 menjelaskan mengenai halaman masuk dari aplikasi penentuan atlet dayung pusat latihan daerah (PUSLATDA) Jawa Timur.

# **4.1.2. Akses Halaman Menu**

Pada pengujian ini pelatih masuk pada halaman menu.

| Selamat Datang!      |  |
|----------------------|--|
| <b>DAFTAR</b>        |  |
| CALON ATLET PUSLATDA |  |
| ATLET PUSLATCAB      |  |
| ATLET PUSLATDA       |  |
| <b>KELUAR</b>        |  |

Gambar 4. Akses Halaman Menu

Pada gambar 4 menjelaskan mengenai halaman menu dari aplikasi penentuan atlet dayung pusat latihan daerah (PUSLATDA) Jawa Timur

#### **4.1.3. Akses Halaman Daftar**

Pada pengujian ini pelatih memilih daftar dan akan muncul tampilan daftar. pelatih mengisi data calon atlet yang ingin masuk ke puslatda dan menyimpannya dengan menekan tombol simpan, datapun akan tersimpan. Jika sudah tersimpah pelatih menekan tombol kembali ke home untuk dapat kembali ke halaman menu.

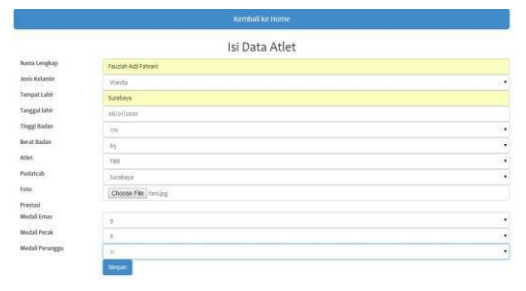

Gambar 5. Akses Halaman Daftar

Pada gambar 5 menjelaskan mengenai halaman daftar dari aplikasi penentuan atlet dayung pusat latihan daerah (PUSLATDA) Jawa Timur.

#### **4.1.4. Akses Halaman Calon Atlet Puslatda**

Pada pengujian ini pelatih memilih calon atlet puslatda pada halaman menu dan akan muncul tampilan calon atlet puslatda. Ada 4 kategori spesialis atlet yaitu kano, kayak, rowing dan TBR, jika pelatih memilih kategori TBR maka akan muncul tampilan data diri calon atlet. Setelah itu pelatih memilih jenjang pelatihan yang akan di ikuti para calon atlet agar dapat berhasil masuk ke puslatda. Muncul tampilan jenjang pelatihan, pelatih akan menceklis setiap jenjang yang sudah di lakukan oleh para calon atlet puslatda. Jika sudah menceklis atau mengisi setiap jenjang, maka pelatih menyimpan datanya dengan menekan tombol simpan dan menekan tombol kembali ke home untuk kembali ke halaman menu.

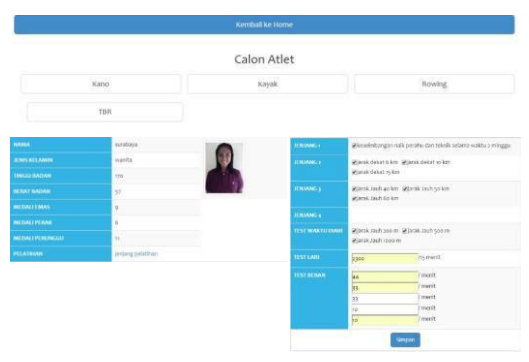

Gambar 6. Akses Halaman Calon Atlet Puslatda

Pada gambar 6 menjelaskan mengenai halaman calon atlet puslatda dari aplikasi penentuan atlet dayung pusat latihan daerah (PUSLATDA) Jawa Timur.

## **4.1.5. Akses Halaman Atlet Puslatcab**

Pada pengujian ini pelatih masuk ke atlet puslatcab dan akan muncul tampilan halaman atlet puslatcab. Pelatih memilih tombol SK dan akan keluar tampilan biodata diri para calon atlet yang mendapatkan SK dan masuk puslatda, yang telah di tentukan oleh pengurus.

| Kemball ke Home |                      |                                         |                      |                        |                    |                   |                      |                         |  |  |
|-----------------|----------------------|-----------------------------------------|----------------------|------------------------|--------------------|-------------------|----------------------|-------------------------|--|--|
|                 |                      | <b>SK</b><br>--                         |                      |                        |                    |                   | Profil Atlet         |                         |  |  |
|                 |                      |                                         |                      | SK Atlet Yang Diterima |                    |                   |                      |                         |  |  |
| <b>PUNATCAB</b> | <b>ATLET</b>         | <b>NAMA</b>                             | <b>JENIS KELAMIN</b> | <b>TINGGI BADAN</b>    | <b>IKRAT BADAN</b> | <b>MEDALLEMAS</b> | <b>MILIALI FERAK</b> | <b>MEDALI PERUNGEAL</b> |  |  |
| Surabaya        | Kano                 | Rasad Sina<br><b><i>CONTRACTORY</i></b> | pia                  | 186                    | 40                 | ×                 | $\frac{1}{2}$        | x                       |  |  |
| Surabaya        | <b>CASTLE</b><br>TBR | Facciah Adil Fahrari                    | wanita               | 170                    | 57                 | $\circ$           | ÷                    | $\mathfrak{h}$          |  |  |

Gambar 7. Akses Halaman Atlet Puslatcab (SK)

Pada pengujian ini pelatih masuk ke atlet puslatcab dan akan muncul tampilan halaman atlet puslatcab**.** Pelatih memilih profil atlet dan akan keluar tampilan biodata diri para calon atlet puslatda.jika sudah pelatih memilih timbol kembali ke home

|                  |                  | SK                      |                      |                     | Profil Atlet   |                         |                           |                        |  |  |
|------------------|------------------|-------------------------|----------------------|---------------------|----------------|-------------------------|---------------------------|------------------------|--|--|
| Profil Atlet     |                  |                         |                      |                     |                |                         |                           |                        |  |  |
| <b>PUSLATCAB</b> | <b>ATLET</b>     | <b>NAMA</b>             | <b>JENIS KELAMIN</b> | <b>TINGGI BADAN</b> | BERAT BADAN    | <b>MEDALIEMAS</b>       | <b>MEDALI PERAK</b>       | <b>MEDALI PERUNGGU</b> |  |  |
| Malang-          | Kano             | Muhammad Santoso        | pria                 | 175                 | $68$           | 3                       | ö.                        | ÷                      |  |  |
| Malang           | Karak            | Tika Indriyani          | wanita               | 170                 | 64             | 10                      | ž                         | 5                      |  |  |
| Malang           | Rowing           | Altmad Dwi Febrianto    | pris                 | 180                 | 67             | $\vert 3 \rangle$       | $\widetilde{\mathcal{E}}$ | $\overline{9}$         |  |  |
| Malang           | TBR              | Crusita Nuzului Budiono | wanita               | 170                 | $\hat{a}_3$    | $\frac{3}{2}$           | 3)                        | $\rm ^8$               |  |  |
| Mojokerto        | TBR              | <b>Rusmin Sina</b>      | pria                 | 724                 | 68             | $\boldsymbol{\upsilon}$ | è                         | ž                      |  |  |
| Surabaya         | Kano             | Rasad Sina              | pria                 | 186                 | 45             | $\overline{\mathbf{3}}$ | ğ.                        | 8                      |  |  |
| Surabaya         | TBR              | Fautish Adi Fahrani     | wanita               | $\widetilde{170}$   | $\overline{S}$ | $\tilde{g}$             | ö                         | v.<br>M                |  |  |
| Mojoketo         | TBR <sup>1</sup> | Erwin David Monim       | pria                 | 178                 | $\pi$          | $\overline{3}$          | ü                         | ¥.                     |  |  |

Gambar 8. Akses Halaman Atlet Puslatcab (Profil Atlet)

Pada gambar 7 dan 8 menjelaskan mengenai halaman atlet puslatcab dari aplikasi penentuan atlet dayung pusat latihan daerah (PUSLATDA) Jawa Timur.

# **4.1.6. Akses Halaman Atlet Puslatda**

Pada pengujian ini pelatih masuk ke atlet puslatda dan akan muncul tampilan halaman atlet puslatda. Pelatih memilih atlet terbaik dan akan keluar tampilan biodata diri para calon atlet yang mendapatkan peraih medali emas terbanyak pada prestasinya sesuai dengan kategori spesialis atlet kayak, kano, rowing atau TBR.

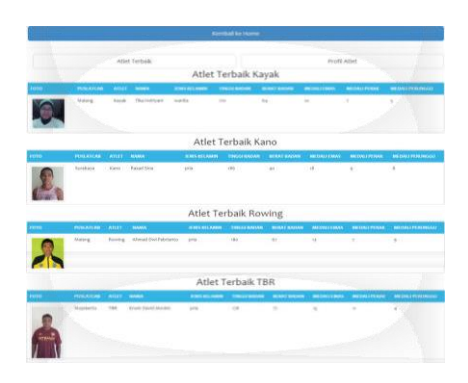

Gambar 9. Akses Halaman Atlet Puslatda (Atlet Terbaik)

Pada pengujian ini pelatih masuk ke atlet puslatda dan akan muncul tampilan halaman atlet puslatda. Pelatih memilih profil atlet dan akan keluar tampilan biodata diri para calon atlet. Pada halaman ini pelatih dapat mengedit atau mengubah data diri atlet dengan menekan edit profil dan akan muncul tampilan untuk mengedit atau mengubah data data diri atlet pusltada. Jika sudah mengedit atau mengubah data pelatih akan menyimpan datanya dengan menekan simpan dan menekan kembali ke home jika ingin kembali ke menu.

|      |                        |                    |                            |                       | Kemball ke Home     |                       |                       |                               |                                    |                 |
|------|------------------------|--------------------|----------------------------|-----------------------|---------------------|-----------------------|-----------------------|-------------------------------|------------------------------------|-----------------|
|      |                        |                    | Atlet Terbaik              |                       |                     |                       |                       | Profil Atlet                  |                                    |                 |
|      |                        |                    |                            |                       | <b>Profil Atlet</b> |                       |                       |                               |                                    |                 |
| 1010 | <b>PUSLATEAN ATLET</b> |                    | <b>NAMA</b>                | <b>KNS</b><br>KELAMIN | TINGGI<br>BADAN     | <b>BERAT</b><br>BADAN | <b>MEDALE</b><br>EMAS | <b>MEDALL</b><br><b>PERAK</b> | <b>MEDALI</b><br><b>PERLINGGAI</b> | OPSI            |
|      | Malang                 | Kano               | Muhammad Santoso           | pria                  | 175                 | 68                    | 3                     | $\hat{b}$                     | g)                                 | Edit Profil     |
|      | Malang                 | Kinak              | Tika Indrivani             | wanita                | <b>DD</b>           | 64                    | $10-$                 | $\tau$                        | $\overline{\phantom{a}}$           | Edit Profil     |
|      | Malang                 |                    | Rowing Ahmad Dwi Febrianto | pria                  | 186                 | 67                    | 13                    | $\gamma$                      | 9                                  | <b>Lot Fred</b> |
|      | <b>Tinggi Badan</b>    | 170                |                            |                       |                     |                       |                       |                               |                                    | ٠               |
|      | Berat Badan            | 40                 |                            |                       |                     |                       |                       |                               |                                    | ,               |
|      | <b>Medall Emas</b>     |                    |                            |                       | Prestasi            |                       |                       |                               |                                    | ٠               |
|      | Medali Perak           | $\circ$<br>$\circ$ |                            |                       |                     |                       |                       |                               |                                    |                 |
|      | <b>Medali Perunggu</b> |                    |                            |                       |                     |                       |                       |                               |                                    | ٠               |
|      |                        | $\circ$            |                            |                       |                     | Simpan                |                       |                               |                                    |                 |

Gambar 10. Akses Halaman Atlet Puslatda (Profil Atlet)

Pada gambar 9 dan 10 menjelaskan mengenai halaman atlet puslatda dari aplikasi penentuan atlet dayung pusat latihan daerah (PUSLATDA) Jawa Timur.

# **4.2 Pembahasan**

Berikut dokumentasi hasil dan pembahasan dari sistem perekrutan atlet dayung pusat latihan daerah (PUSLATDA) jawa timur. Setelah melakukan perancangan desain dan implementasi maka dilakukan uji coba sistem. Tujuan dari uji coba sistem ini adalah untuk mengetahui sejauh mana kinerja sistem yang telah peneliti buat dan mengetahui penyebabpenyebab ketidak sempurnaan sistem, serta menganalisa untuk kearah perbaikan selanjutnya

# **pISSN: 2442-3386 eISSN: 2442-4293**

 **Vol 1 No 2 Juli 2015, 79 - 80**

Dengan melakukan uji coba sistem ini dapat diketahui apakah hasil dari penelitian telah sesuai.

#### **V. PENUTUP**

### **5.1 Kesimpulan**

Berdasarkan pengujian yang telah dilakukan, maka dapat diambil kesimpulan terhadap sistem perekrutan atlet dayung puslatda jawa timur ini sebagai berikut : Sistem ini di buat untuk mempermudah dan mempercepat para pengurus Puslatda jawa timur untuk mengetahui asal dan kriteria para atlet yang telah di rekrut tanpa harus pergi ke pengcab-pengcab yang ada di jawa timur.

#### **5.2 Saran**

Adapun sistem yang dibuat masih terdapat banyak kekurangan. Bagi yang akan mengembangkan aplikasi ini saran dari penulis adalah : Penulis menyadari sistem ini perlu pengembangan yang lebih lanjut agar sistem ini benar-benar menjadi sistem yang dapat mempermudah pengguna. Dalam pengembangannya, diharapkan sistem ini mampu dikembangkan menjadi sistem yang dapat di gunakan untuk lebih mengoptimalkan penggunaan sistem, dianjurkan untuk melatih dan membimbing user atau pelatih maupun pengurus. Perlunya peningkatan sistem yang sudah ada sampai memenuhi kebutuhan yang diperlukan. Desain interface sistem yang menarik lagi. Bisa ditambahkan bukti surat keputusan pada halaman atlet puslatcabnya. Memunculkan grafik dari perkembangan jenjang pelatihan.

#### **DAFTAR PUSTAKA**

- I. Bunafit Nugroho. 2008. Latihan Membuat Aplikasi Web PHP dan MySQL dengan Dreamweaver MX(6, 7, 2004) dan 8. Gava Media. Yogyakarta.
- II. Booch, G. (1998). The Unified Modelling Language User Guide. *Addison-Wesley*.
- III. Nizar Zulmi, S. M. (2012). Pembinaan Olahraga Dayung di Jawa Tengah. *Journal of Physical Education, Sport, Healt and Recreations* , 146.
- IV. KONI Provinsi Jawa Timur. Program Kerja Puslatda Jatim 100/III. 2015
- V. [http://aresearch.upi.edu/operator/upload/s\\_pko\\_07](http://aresearch.upi.edu/operator/upload/s_pko_07) 00717\_chapther1.pdf (di unduh 5 agustus 2015)
- VI. [http://dir.unikom.ac.id/s1-final-project/fakultas](http://dir.unikom.ac.id/s1-final-project/fakultas-)teknik-dan ilmu-komputer/manajemen informatika/2011 /jbptunikompp-gdlmuhammadri-24505/4-babiil-i.pdf/ori/4-babiili.pdf (di unduh 5 agustus 2015)

Halaman ini Kosong Redaksi Melek IT

80